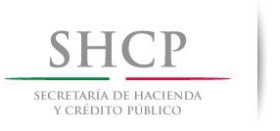

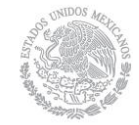

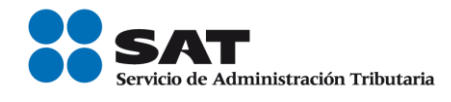

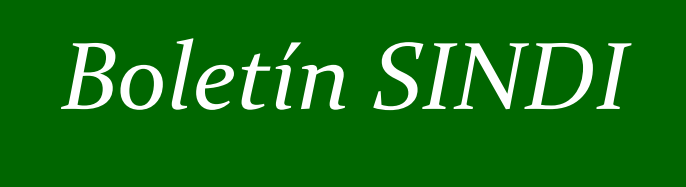

# *2014*

**Servicio de Administración Tributaria │ Av. Hidalgo, núm. 77, Col. Guerrero, Delegación Cuauhtémoc, México, D. F., C P. 06300 │ Tel. INFOSAT: 01 800 46 36 728 │documento disponible en www.sat.gob.mx**

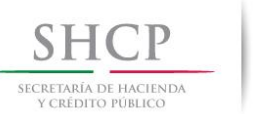

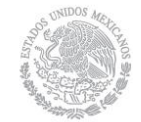

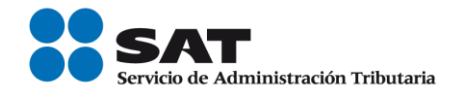

#### **EDITORIAL**

La Secretaría de Hacienda y Crédito Público, a través del Servicio de Administración Tributaria, informa que ha devuelto 9,087.48 millones de pesos a 1,063, 239 contribuyentes que presentaron su Declaración Anual en tiempo y sin inconsistencias.

Al 21 de mayo de 2014, la mayoría de las devoluciones (7,626.55 millones de pesos) han sido para contribuyentes que perciben ingresos por salarios (907,941 contribuyentes) como resultado de que este año se puso a disposición un sistema para la declaración más sencillo y la autoridad se comprometió a devolver los saldos a favor en sólo cinco días.

Así mismo durante el mes de Mayo de 2014 en el Portal de Internet del SAT se da a conocer qué deben hacer las personas físicas y morales para cumplir con la obligación de entregar la participación de utilidades, y cómo los trabajadores puedan exigir a sus patrones este derecho.

Por otra parte es importante recordar que en el mes de Junio de 2014 debe presentarse el Dictamen Fiscal y la Información Alternativa al Dictamen, por lo que el Servicio de Administración Tributaria, ha diseñado los programas SIPRED y SIPIAD para el cumplimiento oportuno de la presentación por internet.

Ya se encuentra a disposición de los contribuyentes la aplicación móvil con la cual podrán accesar al:

- Sitio web del Servicio de Administración Tributaria.
- Soporte técnico para SAT Móvil.

Así mismo se liberó un simulador para practicar la presentación de la declaración bimestral, con la cuál van a cumplir los contribuyentes que tributan en el Régimen de Incorporación Fiscal.

Recuerde que sus comentarios son de suma importancia para nosotros, ya que muchos de ellos sirven como base para aclarar, precisar y difundir las disposiciones fiscales vigentes.

Los invitamos a participar con sus aportaciones, conocimientos, comentarios, opiniones y temas que desee sean publicados en su boletín SINDI.

José Antonio Hernández Ross.

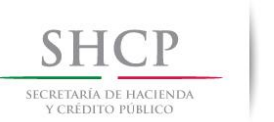

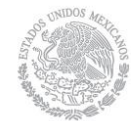

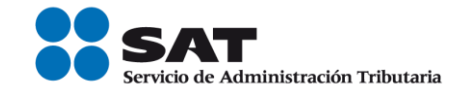

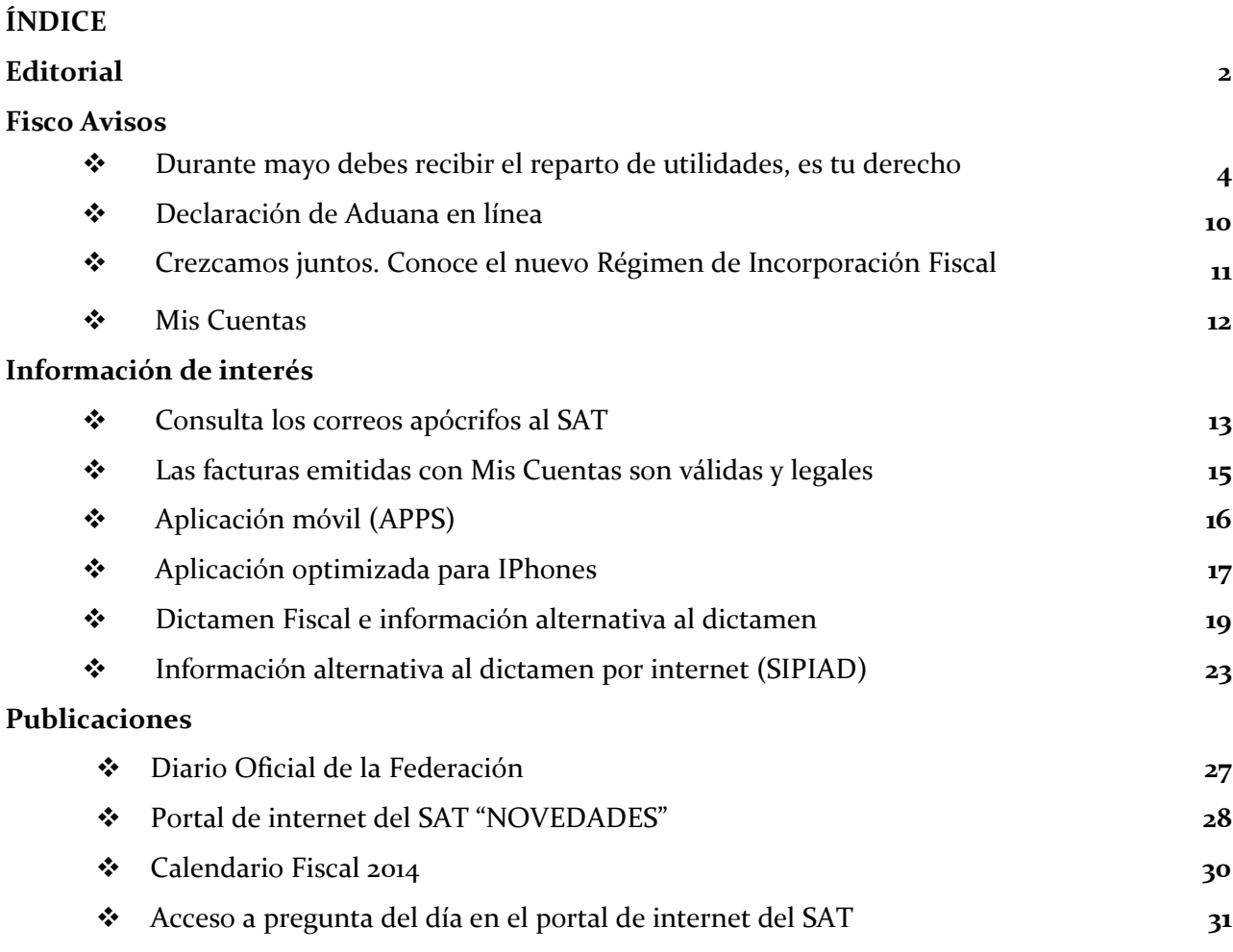

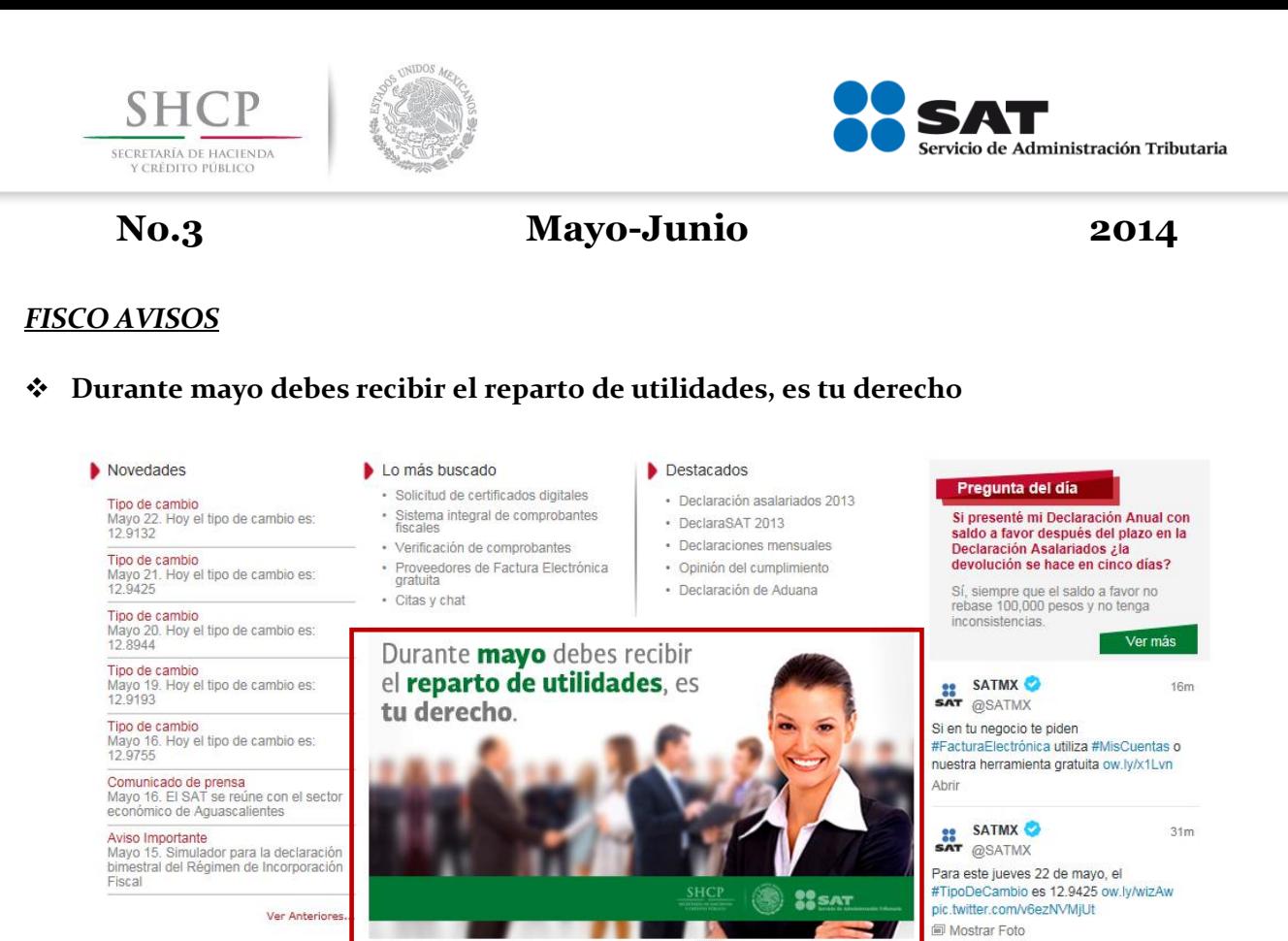

#### **PARTICIPACIÓN DE UTILIDADES A LOS TRABAJADORES**

Conoce qué deben hacer las personas físicas y morales para cumplir con la obligación de entregar la participación de utilidades, y cómo los trabajadores puedan exigir a sus patrones este derecho.

- Qué es el reparto de utilidades
- Determinación de la renta gravable para 2013
- Manual laboral y fiscal y directorio de autoridades
- Preguntas y respuestas
- Denuncias
- Asesoría

#### **DETERMINACIÓN DE LA RENTA GRAVABLE PARA 2013**

Considera cualquiera de los siguientes esquemas, según sea tu caso, para determinar la renta gravable y las utilidades que deben repartirse.

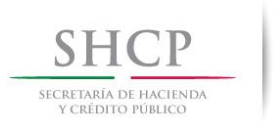

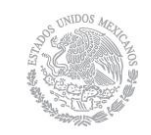

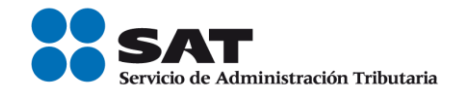

### **Personas morales**

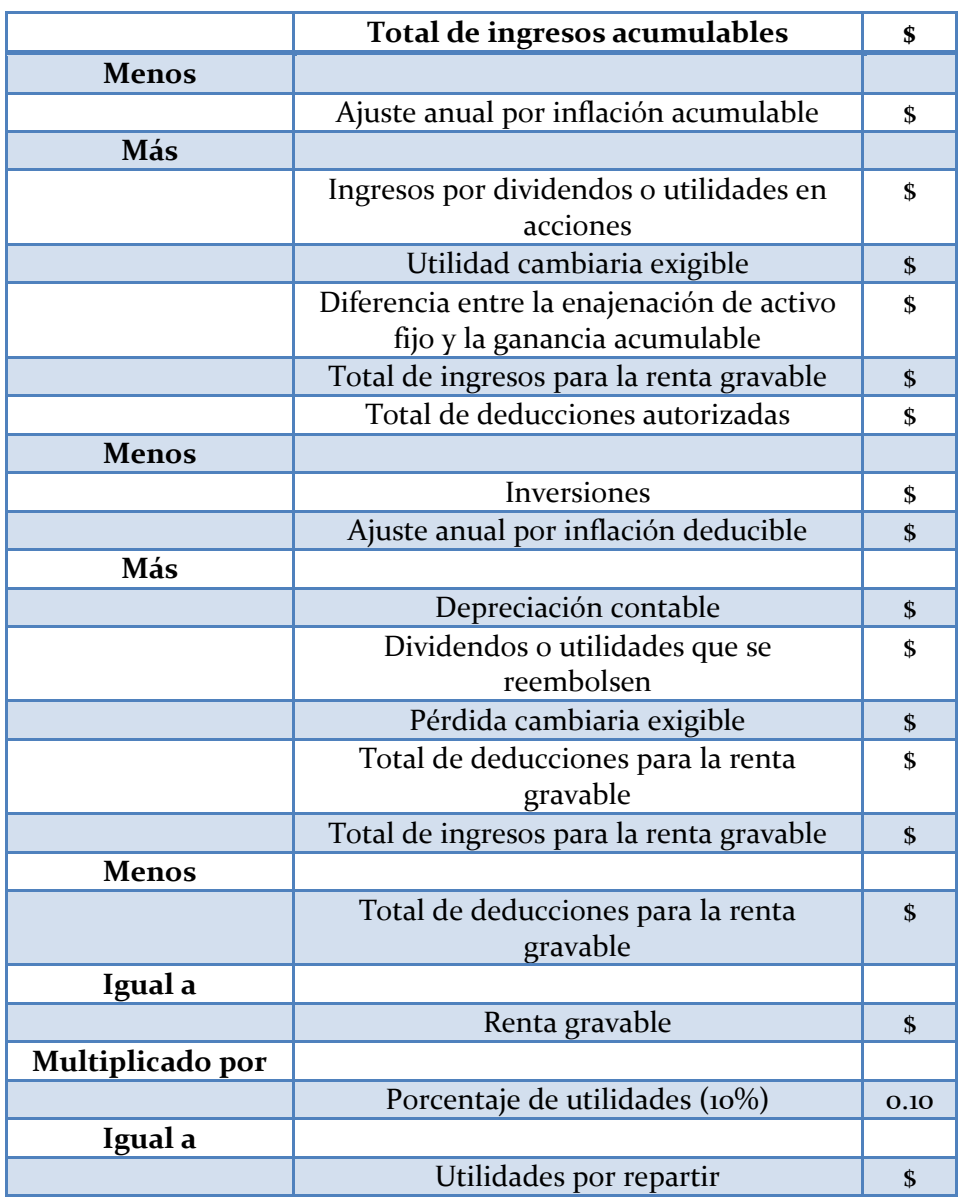

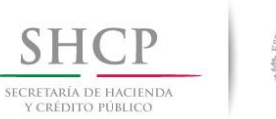

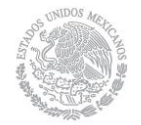

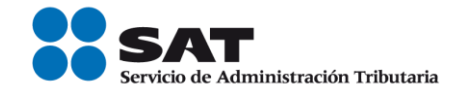

**Personas físicas**

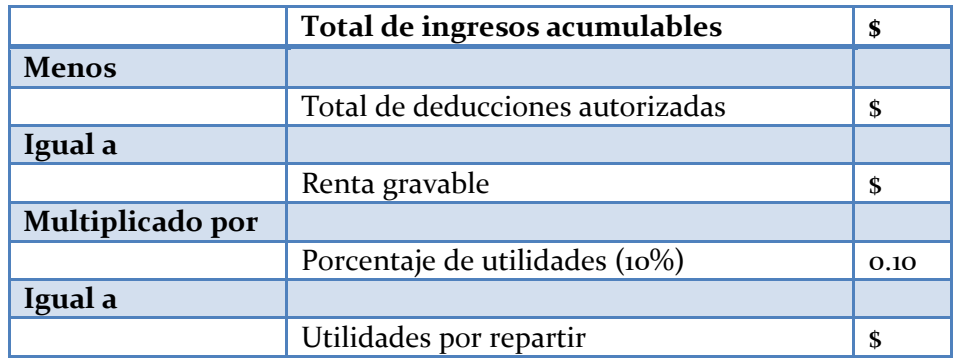

El monto de la participación de utilidades no puede exceder de un mes de salario si prestas tus servicios a personas cuyos ingresos deriven exclusivamente de su trabajo, o que se dediquen al cuidado de bienes que produzcan rentas o al cobro de créditos y sus intereses.

#### **Régimen de Pequeños Contribuyentes**

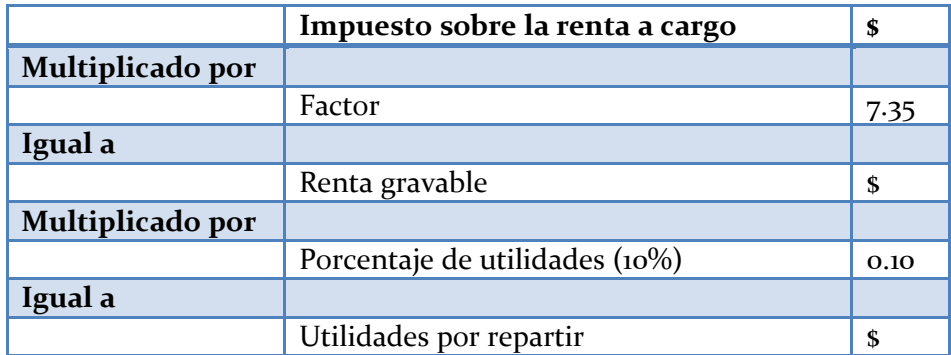

#### **DENUNCIAS**

### **Por incumplir el pago de utilidades**

Debes denunciar ante la Inspección del Trabajo de tu localidad, que es la autoridad encargada de vigilar el cumplimiento del pago.

Además, si la actividad que realiza la empresa es cualquiera de las que se enlistan a continuación, denuncia en inspeccionfederal@stps.gob.mx.

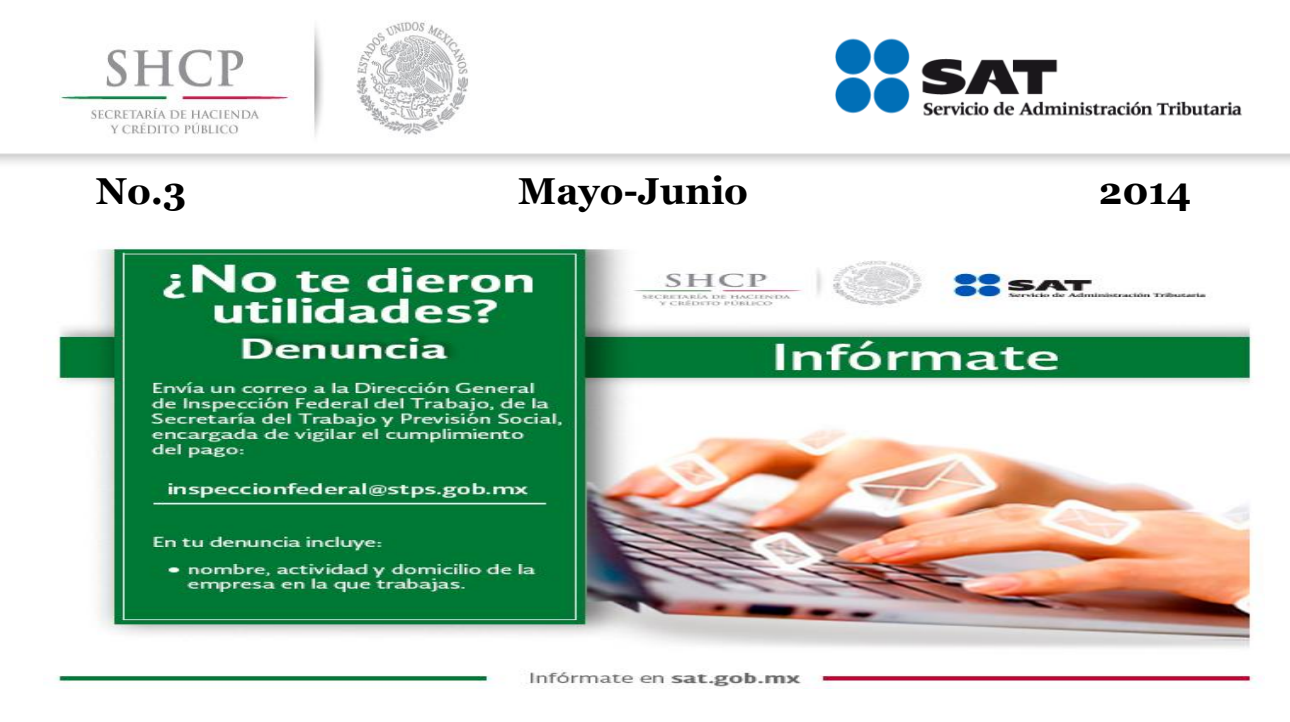

### **Ramas industriales y de servicios**

- **1.** Textil.
- 2. Eléctrica.
- 3. Cinematográfica.
- 4. Hulera.
- 5. Azucarera.
- 6. Minera.
- 7. Metalúrgica y siderúrgica; abarca la explotación de los minerales básicos, su beneficio y fundición, la obtención de hierro metálico y acero en todas sus formas y ligas, y los productos laminados.
- 8. De hidrocarburos.
- 9. Petroquímica.
- 10. Cementera.
- 11. Calera.
- 12. Automotriz, incluidas autopartes mecánicas o eléctricas.
- 13. Química, incluidas la química farmacéutica y medicamentos.
- 14. De celulosa y papel.
- 15. De aceites y grasas vegetales.
- 16. Productora de alimentos; abarca exclusivamente la fabricación de los que sean empacados, enlatados o envasados o que se destinen a ello.
- 17. Elaboradora de bebidas que sean envasadas o enlatadas o que se destinen a ello.
- 18. Ferrocarrilera.
- 19. Maderera básica, que comprende la producción de aserradero y la fabricación de triplay o aglutinados de madera.
- 20. Vidriera, exclusivamente por lo que toca a la fabricación de vidrio plano, liso o labrado, o de envases de vidrio.
- 21. Tabacalera, que comprende el beneficio o fabricación de productos de tabaco.
- 22. Servicios de banca y crédito.

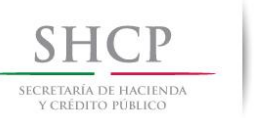

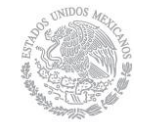

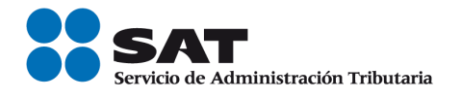

Si la actividad de la empresa no está entre las señaladas acude a denunciarla a la autoridad laboral más cercana al domicilio de la empresa. Consulta qué Autoridad Local del Trabajo te corresponde.

### **Por estar inconforme con lo declarado por el patrón**

El sindicato o la mayoría de los trabajadores pueden formular objeciones a la declaración del impuesto sobre la renta y presentarlo ante la Administración Local de Auditoría Fiscal que corresponda al domicilio fiscal de la empresa, si se cumple lo siguiente:

### **Requisitos del escrito de objeciones**

- Presentar el escrito de objeciones dentro de los 60 días hábiles siguientes a la fecha en que el patrón haya entregado la copia de la declaración.
- Señalar el nombre y domicilio de la autoridad fiscal a la que se dirige el escrito de objeciones.
- Señalar el nombre del sindicato o los nombres de la mayoría de los trabajadores, Registro Federal de Contribuyentes del sindicato (en caso de contar con ese dato), nombre y firma del secretario general del sindicato o de la mayoría de los trabajadores (en caso de no existir sindicato), y domicilio para oír y recibir notificaciones.
- Señalar el Registro Federal de Contribuyentes, nombre o razón social y domicilio del patrón, así como el ejercicio fiscal que se objeta.
- Señalar con precisión las partidas o renglones que se objetan de la declaración y mencionar en cada caso las razones en que se apoyan para objetarlas, de acuerdo con el conocimiento que tengan sobre las particularidades operativas de la empresa o las situaciones esenciales que hayan observado y que consideren anomalías o irregularidades en el comportamiento fiscal de dicha empresa.

#### **Documentos que deben anexar al escrito**

- Original y tres copias del escrito de objeciones.
- Copia del contrato colectivo de trabajo o contrato-ley vigente (sólo sindicatos).
- Constancia que acredite la representación del sindicato o de la mayoría de los trabajadores.
- Copia de la declaración del ejercicio y, en su caso, constancia de su entrega.

### **ASESORÍA**

#### **En toda la República**

#### **Secretaría del Trabajo y Previsión Social**

Procuraduría Federal de la Defensa del Trabajo (Profedet) Tel. 01 800 71 72 942 y 01 800 91 17 877 orientacionprofedet@stps.gob.mx

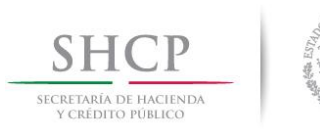

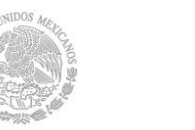

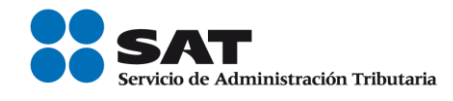

Dirección General de Inspección Federal del Trabajo Tel. 01 (55) 3000 27 00, ext. 5388 y 5338 inspeccionfederal@stps.gob.mx

Secretaría de Hacienda y Crédito Público Servicio de Administración Tributaria Administraciones Locales de Servicios al Contribuyente

### **En el Distrito Federal**

### **Secretaría del Trabajo y Previsión Social**

Comité Nacional Mixto de Protección al Salario (Conampros) Tel. 01 (55) 5001 01 07 al 09 informacion@conampros.gob.mx

Gobierno del Distrito Federal Procuraduría de la Defensa del Trabajo Tel. 01 (55) 5740 19 11 y 5740 28 45 Dirección General de Trabajo y Previsión Social Tel. 01 (55) 5709 28 80 y 5709 29 07, ext. 28, 29 y 37

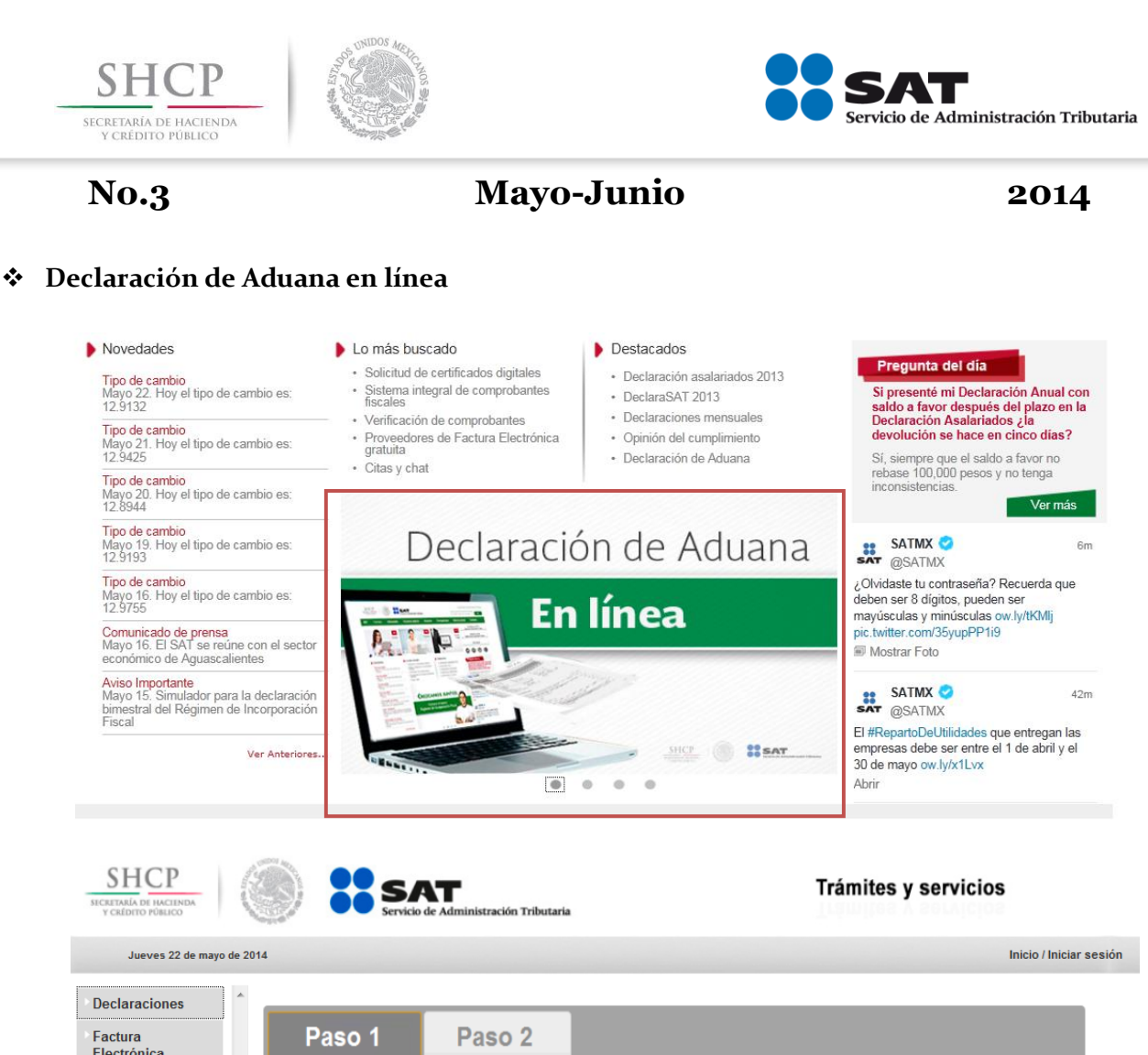

#### Electrónica Impresión de formato grese su informació **RFC** Trámites Servicios No. Documento Identificación\* Consultas **RFC CURP** Primer apellido\* Segundo apellido  $\textsf{Number}(s)^*$ País de nacionalidad<sup>\*</sup> Fecha de nacimiento\*  $\ddot{\phantom{1}}$  $\left| \dots$  SELECCIONE - $\ensuremath{\stackrel{\scriptscriptstyle\leftrightarrow}{\scriptscriptstyle\circ}}$ No. pasajeros<sup>\*</sup> <sup>(2)</sup> No. piezas de equipaje $^*$   $\circled{?}$ Equipaje faltante o por importar por carga <sup>2</sup> No. transporte\* <sup>(2)</sup> Medio de arribo<sup>®</sup>  $\leftarrow$  -- SELECCIONE -- --  $\left| \right.$   $\left. \right.$   $\left. \right.$ Días de estancia (México o el extranjero)\* ©

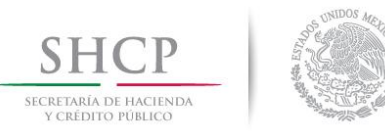

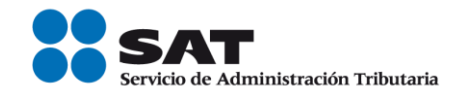

#### **Crezcamos juntos. Conoce el nuevo Régimen de Incorporación Fiscal**

#### **Es para tí.**

- Si eras Repeco (Régimen de Pequeños Contribuyentes) ahora estás inscrito en el Régimen de Incorporación Fiscal automáticamente.
- Si pertenecías al Régimen Intermedio puedes optar por integrarte al Régimen de Incorporación Fiscal, si tus ingresos son menores de 2 millones de pesos.
- Y si no estás inscrito en el RFC, accede a nuestra aplicación para obtener tu RFC y recibe todos los beneficios de pertenecer al Régimen de Incorporación Fiscal.

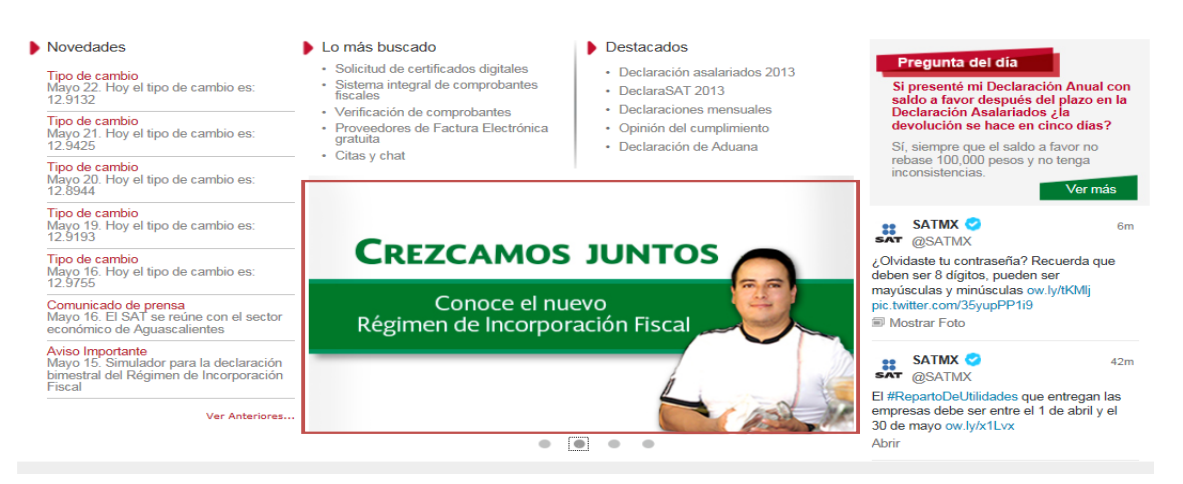

#### **Beneficios del Régimen de Incorporación Fiscal**

Al ser formal tienes acceso a créditos para vivienda, a seguridad social y servicios de salud a través del IMSS, a seguros por cesantía.

El primer año fiscal no pagarás impuestos, y cada año tendrás una reducción importante mientras logras consolidar tu negocio.

Y tendrás la oportunidad de emitir facturas, con lo que te será posible:

Podrás facturar, y al emitir facturas puedes:

- Cobrar con terminales bancarias.
- Acceder a créditos con mejores condiciones.
- Ser proveedor de empresas más grandes.
- Ofrecer servicios adicionales en tu negocio.

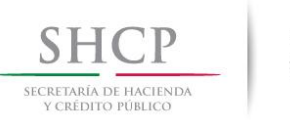

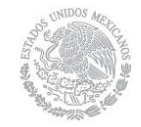

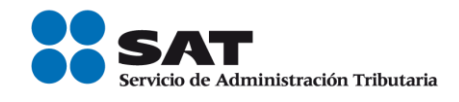

#### **Mis cuentas**

Diseñamos para tí una página de internet y una aplicación móvil para que:

- Cumplas con tus obligaciones fácilmente.
- Emitas facturas.
- Registres ingresos y gastos
- Uses esa información en tus declaraciones

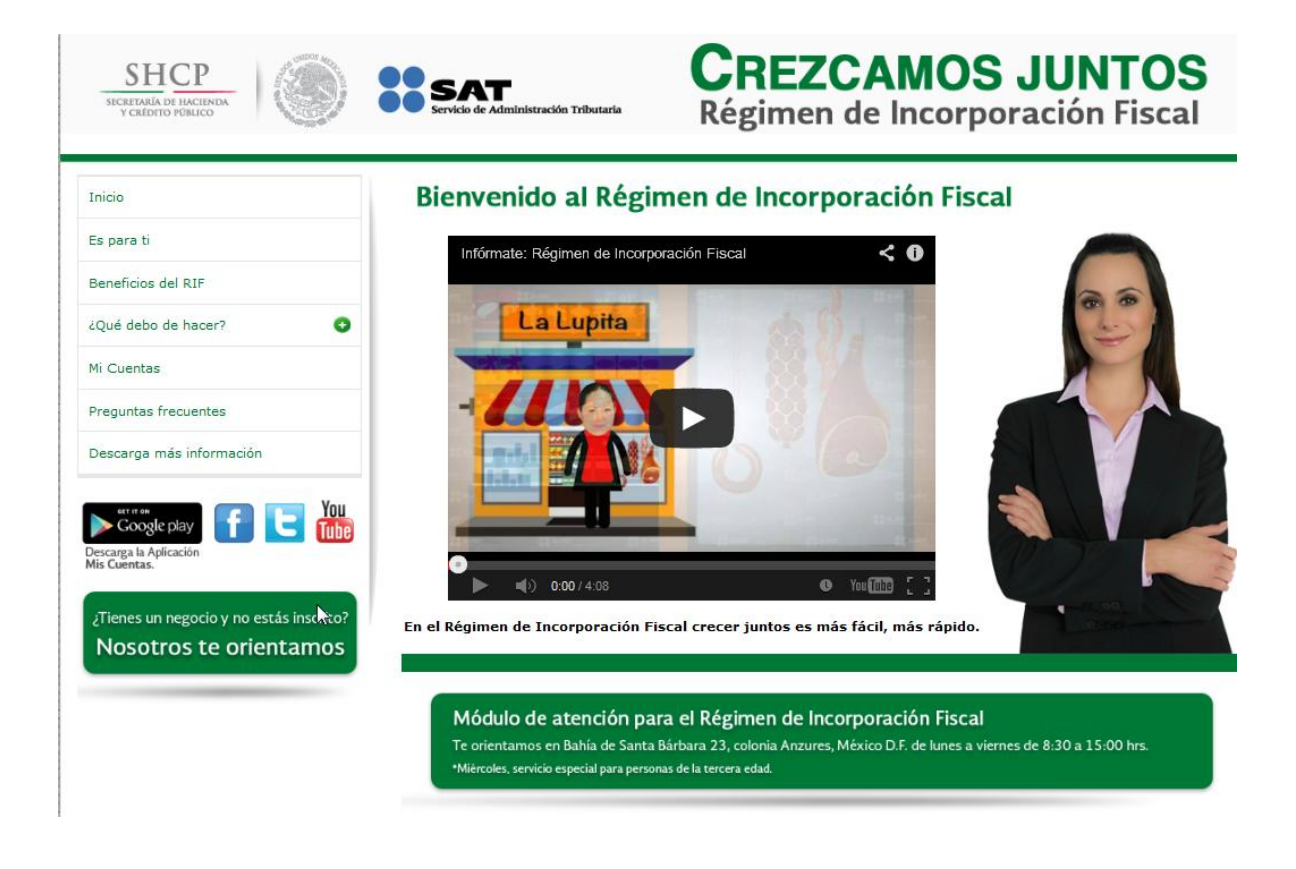

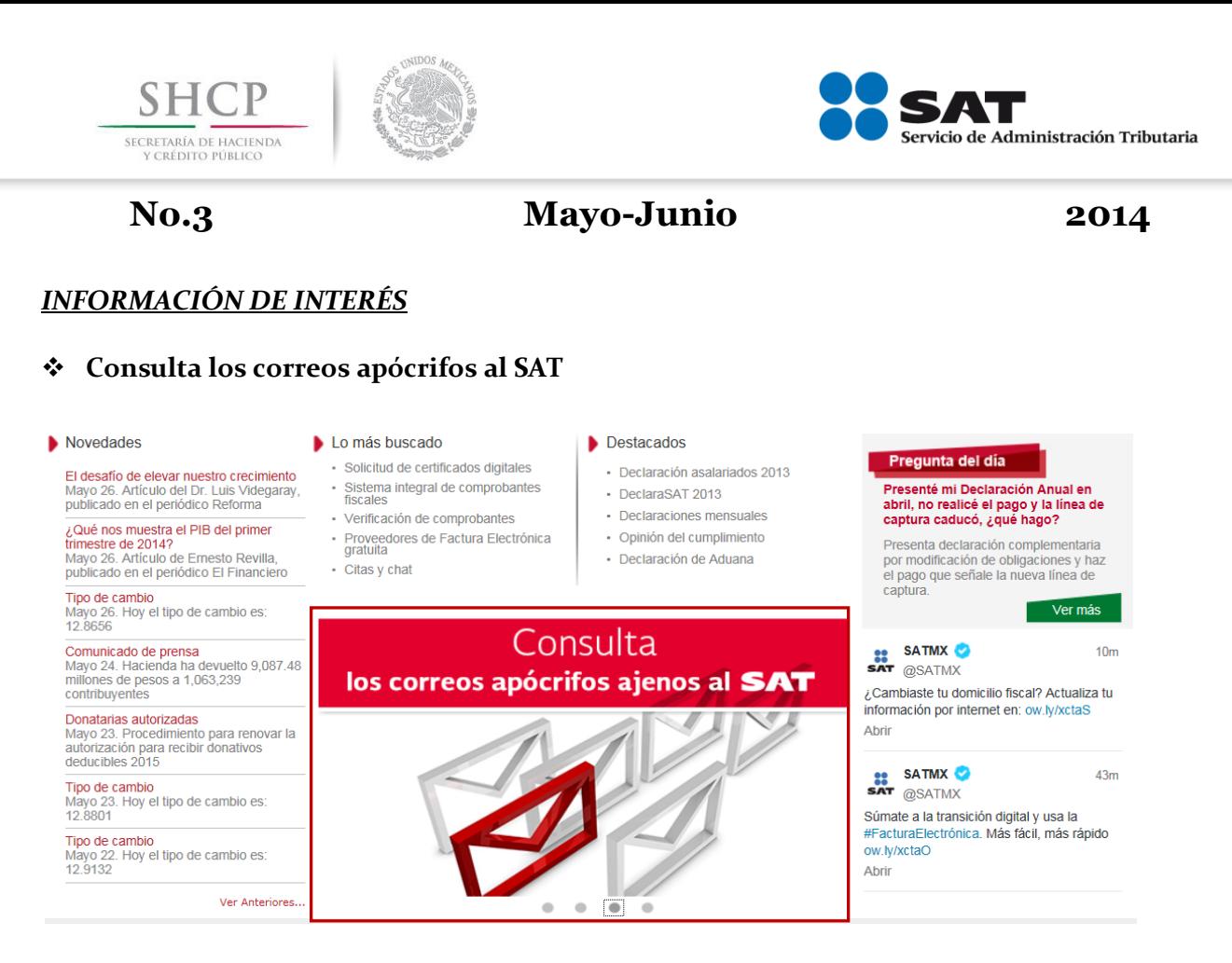

#### **AVISO DE SEGURIDAD**

¡No te dejes sorprender!

Se ha identificado que existen llamadas telefónicas o el envío de mensajes a través de cartas, comunicados y correos electrónicos que no pertenecen al Servicio de Administración Tributaria ni a la Secretaría de Hacienda y Crédito Público, que pretenden sorprenderte, ya que informan sobre supuestas irregularidades fiscales y solicitan ingresar a una liga, que podría ser un virus, llenar formularios en los que te pide una serie de datos generales, además de los de alguna tarjeta de crédito, para devolverte un supuesto saldo a favor, evitar supuestas acciones legales o actualizar tus datos.

Es muy importante: el SAT no distribuye software, no solicita ejecutar o guardar un archivo ni requiere información personal, claves o contraseñas por correo electrónico. Si recibes algún mensaje de este tipo, no descargues ningún programa ni envíes información y, por favor, repórtalo a través de los [servicios por Internet,](https://portalsat.plataforma.sat.gob.mx/psp/psatpp/CUSTOMER/CUST/h/?tab=PAPP_GUEST) agrega como archivo adjunto a tu queja el correo electrónico apócrifo, el comunicado o la carta recibidos.

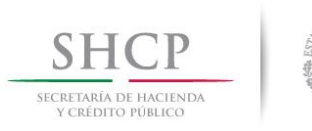

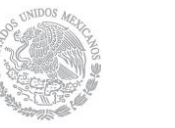

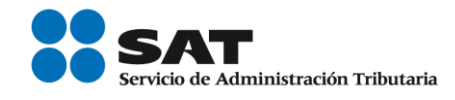

Los correos falsos detectados hasta el momento son:

- [aduanademexicosat@hotmail.com](mailto:aduanademexicosat@hotmail.com)
- [alertas@shcp.gob.mx](mailto:alertas@shcp.gob.mx)
- [avisos@sat.gob.mx](mailto:avisos@sat.gob.mx)
- [avisos@shcp.gob.mx](mailto:avisos@shcp.gob.mx)
- [avisosat@shcp.gob.mx](mailto:avisosat@shcp.gob.mx)
- [boletin@hacienda.gob.mx](mailto:boletin@hacienda.gob.mx)
- [boletines@sat.gob.mx](mailto:boletines@sat.gob.mx)
- [busonfiscal@gmail.com](mailto:busonfiscal@gmail.com)
- [cobranzas@sat.gob.mx](mailto:cobranzas@sat.gob.mx)
- [comunica@sat.com.mx](mailto:comunica@sat.com.mx)
- [comunicados\\_dir@sat.gob.mx](mailto:comunicados_dir@sat.gob.mx)
- [contacto@sat.com.mx](mailto:contacto@sat.com.mx)
- [contacto@shcp.com](mailto:contacto@shcp.com)
- [contacto@shcp.gob.mx](mailto:contacto@shcp.gob.mx)
- [contraloria@hacienda.com.mx](mailto:contraloria@hacienda.com.mx)
- [contraloria@hacienda.gob.mx](mailto:contraloria@hacienda.gob.mx)
- [contraloria@sat.com.mx](mailto:contraloria@sat.com.mx)
- [declarasat@sat.gob.mx](mailto:declarasat@sat.gob.mx)
- [denuncia-sat@hotmail.com](mailto:denuncia-sat@hotmail.com)
- [impuestos@sat.gob.mx](mailto:impuestos@sat.gob.mx)
- [info@taxrefund2010.com.mx](mailto:info@taxrefund2010.com.mx)
- [informa@shcp.com.mx](mailto:informa@shcp.com.mx)
- [noreplay@shcp.com.mx](mailto:noreplay@shcp.com.mx)
- [notassav@shcp.gob.mx](mailto:notassav@shcp.gob.mx)
- [notificaciones@shcp.gob.mx](mailto:notificaciones@shcp.gob.mx)
- [obligacionesfiscales@sat.gob.mx](mailto:obligacionesfiscales@sat.gob.mx)
- [recaudaciones@sat.mx](mailto:recaudaciones@sat.mx)
- [recaudadora@sat.gob.mx](mailto:recaudadora@sat.gob.mx)
- [recursoshumanossat@hotmail.com](mailto:recursoshumanossat@hotmail.com)
- [sat.in\\_forma@hotmail.com](mailto:sat.in_forma@hotmail.com)
- [sat@shcp.gob.mx](mailto:sat@shcp.gob.mx)
- [sat@shcp.org.mx](mailto:sat@shcp.org.mx)
- sat.facturafuel@ con los remitentes (sat.gob.mx fergnava@hotmail.com) y (sat.gob.mx d4nielcc\_3@hotmail.com) la información resaltada en amarillo puede ser variable.
- satmx@mail.telcel.com
- [secretariadeadiministraciontributaria.cobranza@sat.com.mx](mailto:secretariadeadiministraciontributaria.cobranza@sat.com.mx)
- [ventanilla@sat.gob.mx](mailto:ventanilla@sat.gob.mx)
- newsletter@informa.santander.com.mx

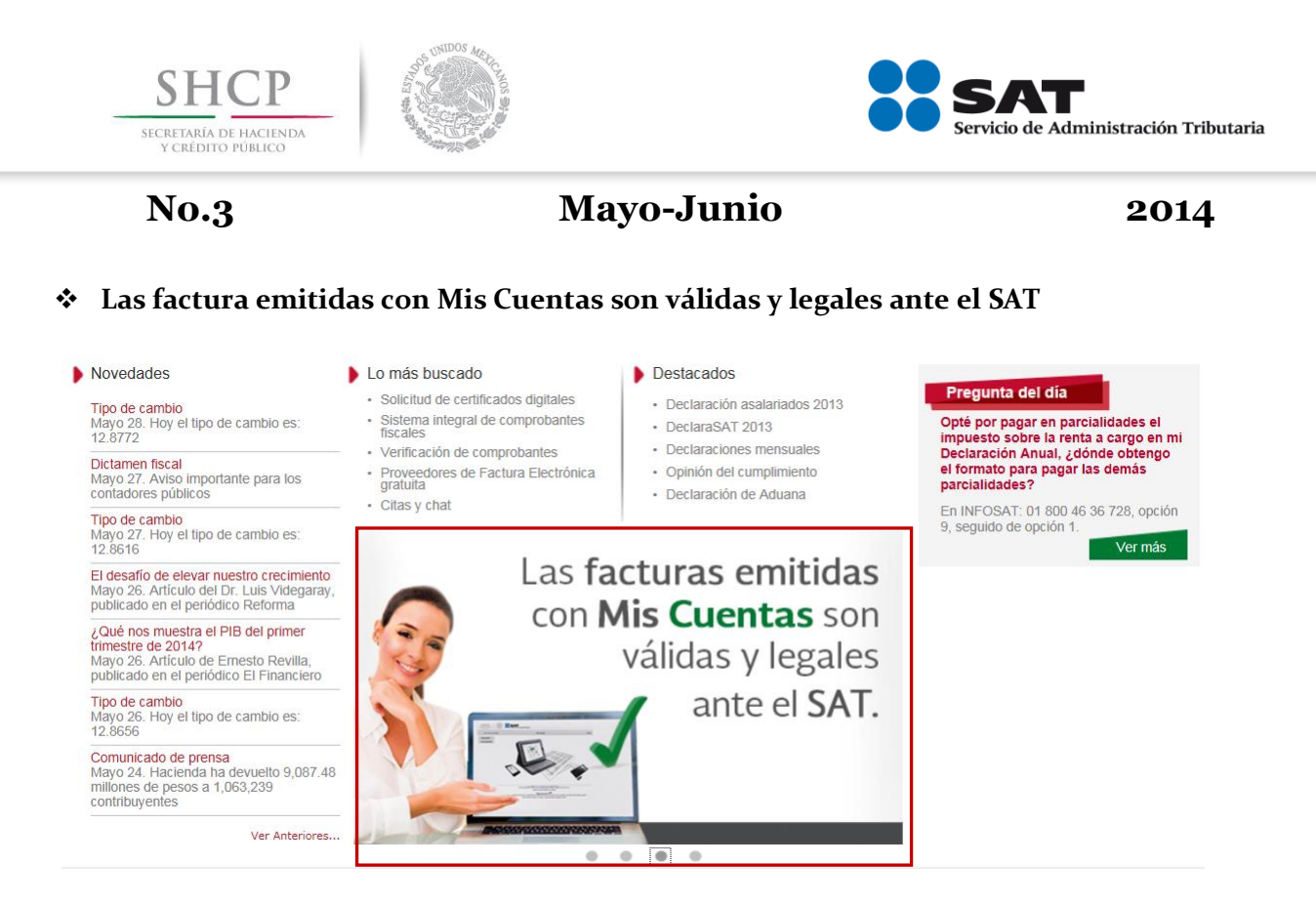

### **FACTURA ELECTRÓNICA**

#### **Las facturas que emite Mis cuentas son válidas y legales**

Puedes expedir facturas electrónicas a través de la aplicación [Mis cuentas.](https://rfs.siat.sat.gob.mx/PTSC/RFS/menu/) Estos comprobantes incluyen el sello digital del SAT y son válidos para deducir y acreditar fiscalmente.

Las facturas expedidas a través de Mis cuentas pueden imprimirse en la opción [Consultar, cancelar y](https://portalcfdi.facturaelectronica.sat.gob.mx/)  [recuperar](https://portalcfdi.facturaelectronica.sat.gob.mx/) de Factura Electrónica del menú Trámites. De igual forma, en Mis Cuentas pueden imprimirse los datos de las facturas generadas con esta aplicación, lo que hará las veces de representación impresa del comprobante.

A partir del 1 de abril el único esquema válido de comprobación fiscal es la Factura Electrónica (CFDI). El servicio de facturación es gratuito.

Elige según tus necesidades entre las siguientes opciones:

- ¿Necesitas facturar?
- ¿Ya emites facturas?
- Recibes facturas y ¿deseas verificarlas?
- ¿Quieres ser proveedor de certificación de CFDI?
- Patrón, conoce los requisitos de los recibos de nómina vigentes a partir de 2014

**FUENTE: Portal de internet del SAT.**

**15**

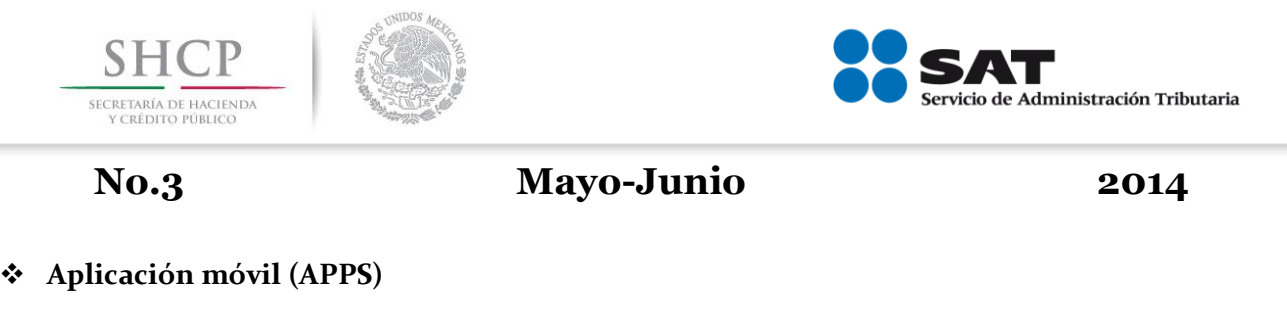

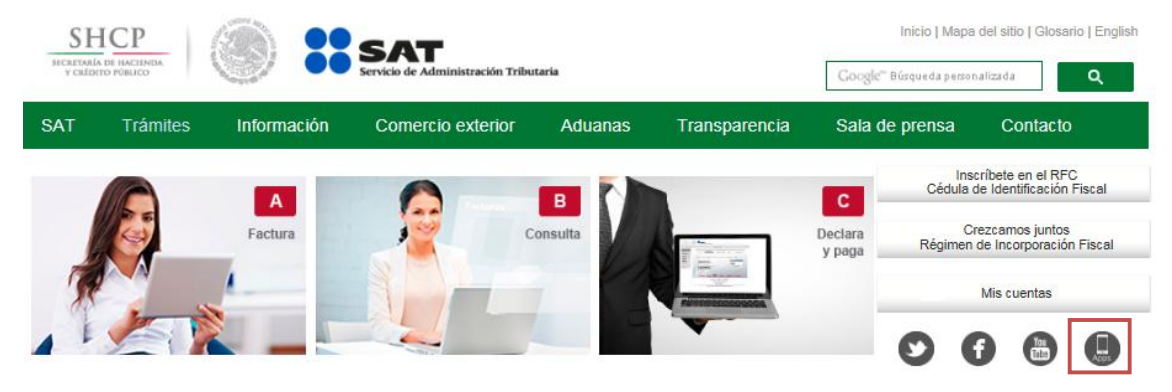

#### **Descargas para aplicación móvil (Android–iOS)**

 $\frac{1}{2}$ La Secretaría de Hacienda y Crédito Público, a través del Servicio de Administración Tributaria (SAT) buscando estar más cerca de los ciudadanos y contribuyentes pone al alcance la aplicación móvil con la cual se podrá realizar:

- Verificador de Códigos: Escaneo de códigos QR funciona para validar la autenticidad de un documento emitido o avalado por el SAT como pueden ser: Facturas Electrónicas (CFDI), Excedente de Mercancías, Acuses de Donaciones, Cumplimiento de Obligaciones Fiscales etc.
- Tutoriales: La sección de tutoriales es una lista de videos para que el usuario pueda conocer la manera para realizar los trámites o el uso de las herramientas o aplicaciones ofrecidos por el SAT.
- Noticias: La sección de noticias muestra las últimas novedades de carácter general del SAT.
- Redes Sociales: El SAT se encuentra presente en varias redes sociales y con esta sección se muestran enlaces a los canales oficiales.
- Ubícanos: Permite al contribuyente o ciudadano localizar oficinas o aduanas del SAT en el mapa.
- Indicadores: Información al día de los indicadores publicados en el Diario Oficial de la Federación.
- InfoSAT: Servicio de orientación telefónica del SAT.

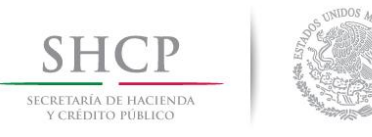

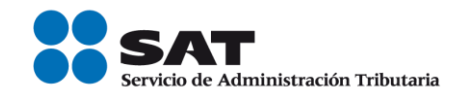

### **Aplicación optimizada para iPhone 5**

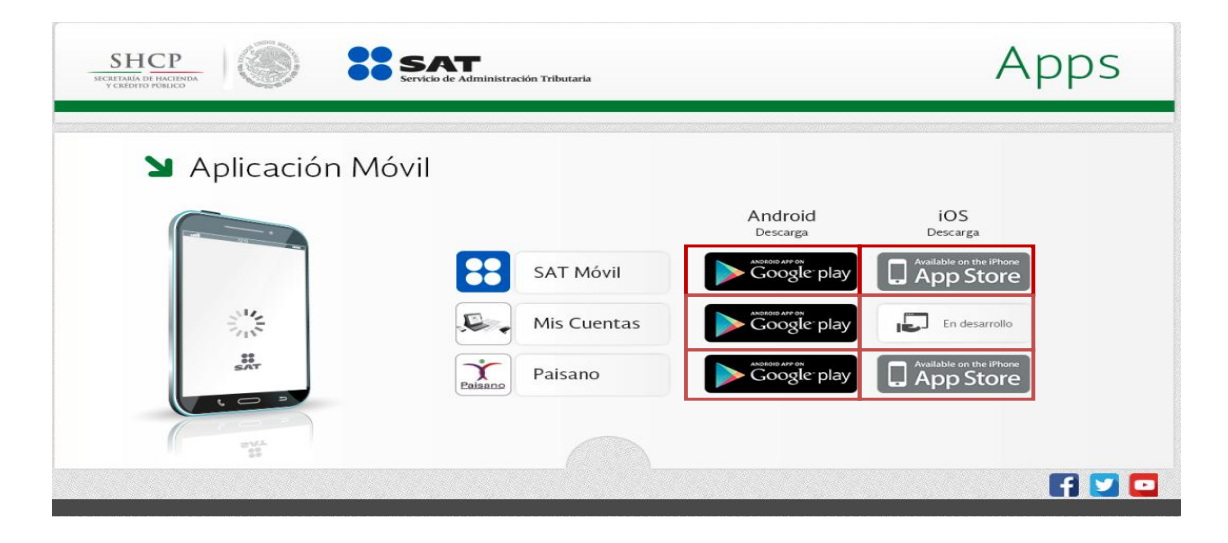

### **Android descarga (SAT Móvil)**

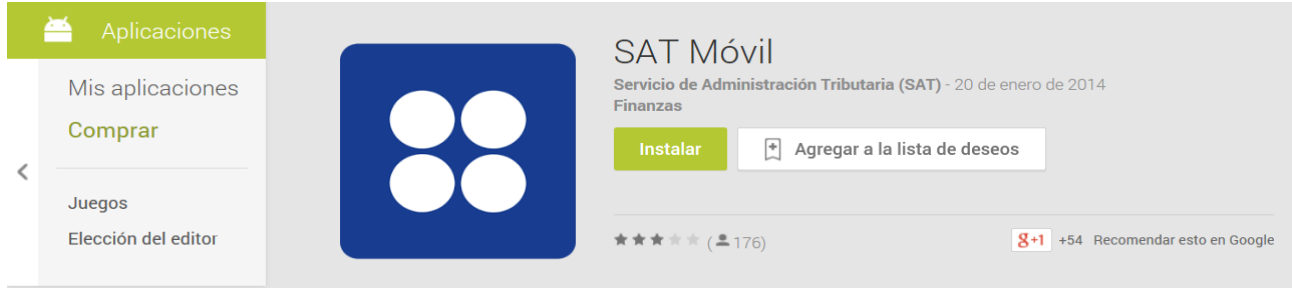

### **Android descarga (Mis Cuentas)**

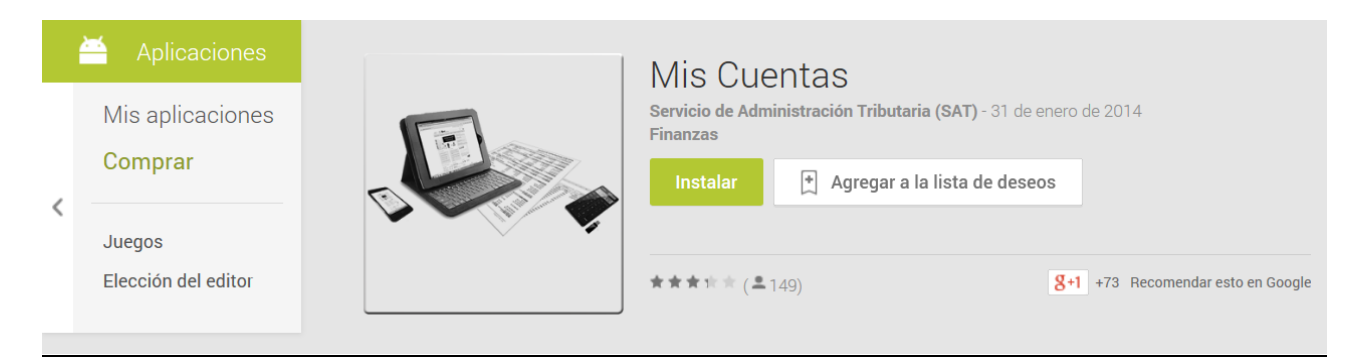

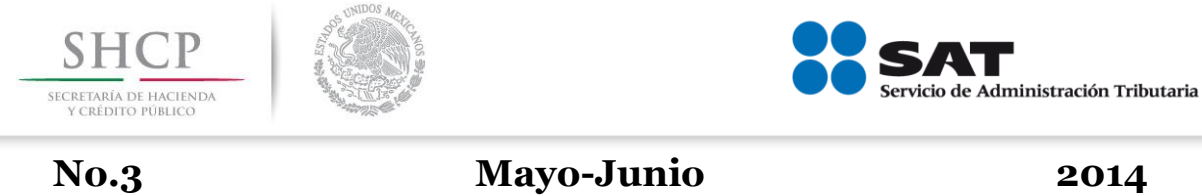

### **Android descarga (Paisano)**

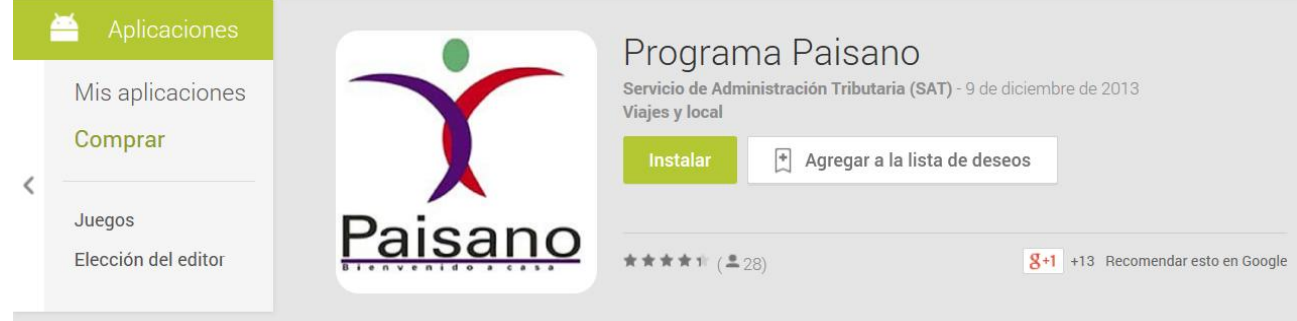

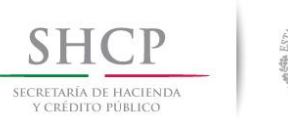

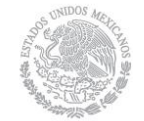

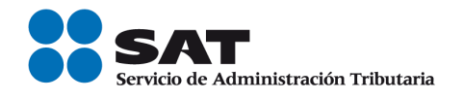

#### **Dictamen Fiscal e información alternativa al dictamen**

El Servicio de Administración Tributaria (SAT), ha diseñado un programa que facilita el cumplimiento oportuno de la presentación por internet, tanto del Dictamen Fiscal como de la Información Alternativa al Dictamen, brindando seguridad, rapidez y oportunidad en la presentación de la información.

Consulte el tema de su interés:

- Dictamen Fiscal
- [Información Alternativa al Dictamen](http://www.sat.gob.mx/fichas_tematicas/dictamen_fiscal_info_alternativa/Paginas/informacion_dictamen_internet_SIPIAD.aspx)

#### **Aviso importante**

Contador público: para la presentación del Dictamen fiscal 2013 es necesario que estés al corriente en el cumplimiento de tus obligaciones fiscales. Te recomendamos verificar tu situación en el menú [Trámites.](https://siat.sat.gob.mx/PTSC/) Selecciona: Servicios: Opinión del cumplimiento: Consulta personal e ingresa con contraseña o tu firma electrónica para obtener el reporte.

Como resultado de la derogación del Régimen de Consolidación Fiscal, las sociedades controladoras están obligadas a pagar el impuesto sobre la renta que hayan diferido; el primer pago debió efectuarse a más tardar el 31 de mayo de 2014.

Las disposiciones fiscales ofrecen alternativas para pagar dicho impuesto diferido; por ello, para que los contadores públicos reflejen adecuadamente la opción que las sociedades controladoras eligieron, se emitirá un nuevo anexo para el dictamen fiscal del ejercicio de 2013.

Dicho anexo fiscal estará a su disposición en los próximos días y formará parte del Sistema de Presentación del Dictamen 2013, aplicable a sociedades controladoras y controladas.

#### **Dictamen Fiscal por internet (SIPRED 2013)**

Si usted dictamina sus estados financieros para efectos fiscales o es Contador Público Registrado, le recordamos que el dictamen fiscal, correspondiente al ejercicio fiscal 2013, se presenta según el calendario que se señala a continuación, considerando el primer carácter alfabético del RFC, o bien, lo podrán hacer antes del periodo que les corresponda.

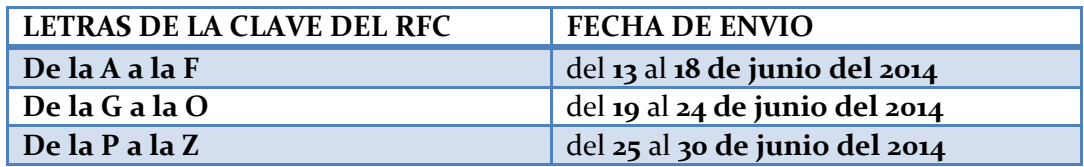

Tratándose de sociedades controladoras que consoliden su resultado fiscal, deberán enviar el dictamen fiscal a más tardar el **14 de julio de 2014.**

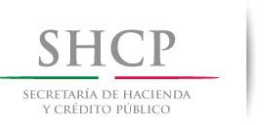

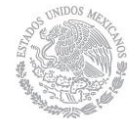

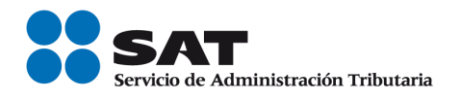

Para cumplir con esta obligación debe contar con su Firma Electrónica Avanzada; si aún no la tiene, le invitamos a obtenerla en cualquier Administración Local de Servicios al Contribuyente o llame a INFOSAT (01 800 46 36 728 de lunes a sábado de 8:00 a 21:00 horas), y solicite una [cita.](http://www.sat.gob.mx/contacto/citas/Paginas/default.aspx)

Pasos a seguir para enviar por Internet el dictamen fiscal:

- 1. Obtenga su Firma Electrónica Avanzada [\(Fiel\)](http://www.sat.gob.mx/fichas_tematicas/fiel/Paginas/default.aspx).
- 2. [Descargue](http://www.sat.gob.mx/fichas_tematicas/dictamen_fiscal_info_alternativa/Paginas/sistema_presentacion_dictamen_fiscal.aspx) el ejecutable que contiene el programa de captura del dictamen fiscal (Sipred), instálelo y capture su información.

### **[Mayor información del dictamen fiscal](http://www.sat.gob.mx/fichas_tematicas/dictamen_fiscal_info_alternativa/Paginas/dictamen_fiscal.aspx)**

- [Generalidades](http://www.sat.gob.mx/fichas_tematicas/dictamen_fiscal_info_alternativa/Paginas/generalidades0824-7480.aspx)
- [¿Quiénes están obligados a dictaminarse en 2013?](http://www.sat.gob.mx/fichas_tematicas/dictamen_fiscal_info_alternativa/Paginas/obligados_dictaminarse_2011.aspx)
- ¿Cuándo se presenta el dictamen fiscal ejercicio 2013?
- Sistema de [Presentación del Dictamen Fiscal \(SIPRED\)](http://www.sat.gob.mx/fichas_tematicas/dictamen_fiscal_info_alternativa/Paginas/sistema_presentacion_dictamen_fiscal.aspx)
- Preguntas frecuentes. Normatividad
- Preguntas frecuentes. SIPRED
- Preguntas frecuentes. Proceso de inscripción
- ¡Contáctenos!

### **Atención telefónica de lunes a sábado de 8:00 a 21:00 hrs.**

INFOSAT: (01 800) 463-6728

### **Generalidades**

### **¿Qué es SIPRED?**

Es un programa diseñado por el Servicio de Administración Tributaria (SAT) para la presentación de los dictámenes fiscales a través de Internet.

### **¿Para qué sirve?**

Para apoyar al contribuyente en la presentación de los dictámenes fiscales a través de Internet facilitando el cumplimiento oportuno de sus obligaciones fiscales.

### **¿Cuáles son sus beneficios?**

- Facilidad en el llenado del dictamen fiscal a través del programa SIPRED.
- Seguridad, rapidez y oportunidad en la presentación del dictamen fiscal.
- Cómodo y confiable para la presentación del dictamen fiscal.

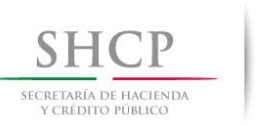

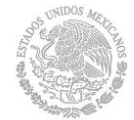

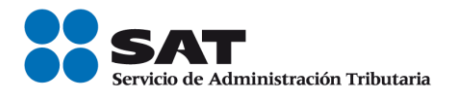

#### **Requisitos para presentar el dictamen por Internet**

- Tener una cuenta de acceso a este servicio a través de un Proveedor de Servicios de Internet (PSI), contar con correo electrónico (e-mail) y una PC compatible con Windows 7, XP o Windows Vista (con últimas versiones del service pack instaladas) en idioma inglés o español.
- Contar con su certificado de firma electrónica avanzada (Fiel). Recuerde que el certificado digital tiene una vigencia máxima de dos años, verifique su vigencia, si estuviera próximo a vencerse le recomendamos que lo renueve en línea.

Para renovar su certificado de Firma Electrónica Avanzada actual, debe generar previamente su archivo de requerimiento de renovación (\*.ren) desde la aplicación [SOLCEDI.](https://portalsat.plataforma.sat.gob.mx/solcedi/)

Si desea renovar su certificado digital pero extravió su llave privada o no recuerda su contraseña de acceso, deberá acudir personalmente a cualquiera de las Administraciones Locales de Asistencia al Contribuyente y solicitar, mediante un escrito libre, la revocación de su certificado actual y generar uno nuevo.

Para mayor información sobre el proceso de renovación de su certificado, le invitamos a consultar la sección de [Firma Electrónica Avanzada.](http://www.sat.gob.mx/fichas_tematicas/fiel/Paginas/default.aspx)

#### **Características mínimas del equipo de cómputo**

- Computadora personal (PC)
- Monitor SVGA (recomendable a color)
- Ratón instalado
- Impresora láser compatible con Microsoft Windows®
- Procesador Pentium® IV a 1.7 GHZ o superior
- 2 GB en memoria RAM
- Sistema operativo Microsoft Windows® 7, XP o Vista a 32 o 64 bits (con últimas versiones de Service Pack instaladas)
- Microsoft Office® 2007 o 2010 a 32 bits, Service Pack 2, con versión 12.0.6545.5004 o superior en idioma inglés o español
- Navegador para Internet versión 6.0 o superior (con últimas versiones de Service Pack instaladas)
- Espacio libre en disco duro total de 500 MB.

#### **[¿Quiénes están obligados a dictaminarse en 2013?](http://www.sat.gob.mx/fichas_tematicas/dictamen_fiscal_info_alternativa/Paginas/obligados_dictaminarse_2011.aspx)**

Las personas físicas con actividad empresarial y las personas morales que se encuentran en alguno de los siguientes casos:

- Que en el ejercicio inmediato anterior hayan obtenido ingresos acumulables superiores a \$39,140,520.00.
- Que el valor de su activo determinado en los términos de la Ley del Impuesto al Activo sea superior a \$78,281,070.00.

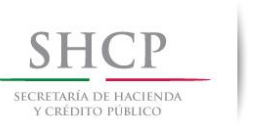

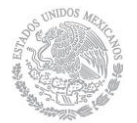

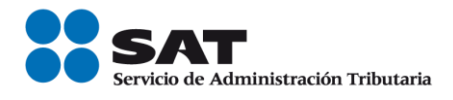

- Que por lo menos 300 de sus trabajadores les hayan prestado servicios en cada uno de los meses del ejercicio inmediato anterior.
- Que estén autorizadas para recibir donativos deducibles. En este caso, el dictamen se realizará en forma simplificada.
- Que se fusionen, por el ejercicio en que ocurra dicho acto.
- La escindente y las escindidas, por el ejercicio fiscal en que ocurra la escisión y por el siguiente
- Las entidades de la Administración Pública Federal a que se refiere la Ley Federal de las Entidades Paraestatales y las que formen parte de la Administración Pública Estatal o Municipal.

Las personas físicas con actividades empresariales y las personas morales que no estén obligadas, pueden optar por hacerlo.

Fundamento legal: [Articulo 32 A](http://www.sat.gob.mx/fichas_tematicas/dictamen_fiscal_info_alternativa/Paginas/articulo_32_a_cff.aspx) del CFF.

### **¿Cuándo se presenta el dictamen fiscal ejercicio 2013?**

El dictamen fiscal, correspondiente al ejercicio fiscal 2013, se presenta a más tardar el **30 de Junio de 2014**. Sin embargo, lo puede presentar en forma previa a la fecha indicada en el siguiente calendario:

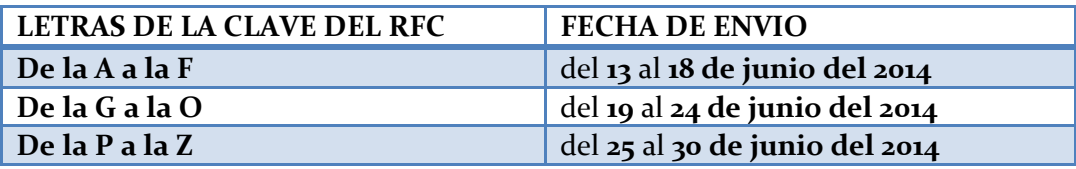

Tratándose de sociedades controladoras que consoliden su resultado fiscal, deberán enviar el dictamen fiscal a más tardar el **14 de Julio de 2014.**

Fundamento legal: [Artículo 32-A](http://www.sat.gob.mx/fichas_tematicas/dictamen_fiscal_info_alternativa/Paginas/articulo_32_calendario.aspx) del CFF.

#### **Sistema de presentación del Dictamen Fiscal (SIPRED)**

SIPRED 2010 al 2013.

#### **1. Instalación del SIPRED 2013 por primera vez:**

- Instale el SIPRED 2013.
- **2. Instalación del SIPRED 2013 cuando ya se tenga instalada la versión del SIPRED 2012:**
	- La instalación se realizará de forma automática cuando se ingrese al SIPRED y esté conectado a Internet, quedando instalada la versión 8.0.0.1.

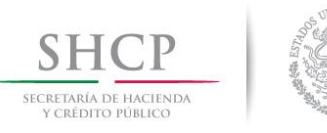

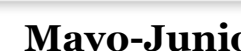

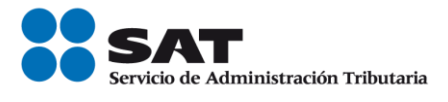

### **Información alternativa al dictamen por internet (SIPIAD 2013)**

Si usted optó por presentar la información alternativa al dictamen, le recordamos que la correspondiente al ejercicio fiscal 2013, se presenta según el calendario que se señala a continuación, considerando el primer carácter alfabético del RFC, o bien, lo podrán hacer antes del periodo que les corresponda.

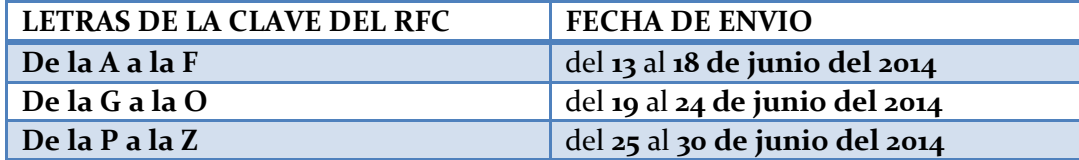

Para cumplir con esta obligación debe contar con su Firma Electrónica Avanzada; si aún no la tiene, le invitamos a obtenerla en cualquier Administración Local de Servicios al Contribuyente o llame a INFOSAT (01 800 46 36 728 de lunes a sábado de 8:00 a 21:00 horas), y solicite una [cita.](http://www.sat.gob.mx/contacto/citas/Paginas/default.aspx)

Pasos a seguir para enviar por Internet la información alternativa al dictamen:

- 1. Obtenga su Firma Electrónica Avanzada (Fiel).
- 2. Descargue el ejecutable que contiene el programa de captura de la información alternativa al dictamen (Sipiad), instálelo y capture su información.

#### **Mayor información alternativa al dictamen**

- Generalidades.
- ¿Quiénes presentan la información alternativa al dictamen ejercicio 2013?
- ¿Cuándo se presenta la información alternativa al dictamen ejercicio 2013?
- Sistema de Presentación de la Información Alternativa al Dictamen (SIPIAD).
- Preguntas Frecuentes. Normatividad.
- Preguntas Frecuentes SIPIAD.
- Preguntas Frecuentes. Proceso de inscripción
- ¡Contáctenos!

#### **Atención telefónica de lunes a sábado de 8:00 a 21:00 hrs.**

INFOSAT: (01 800) 463-6728

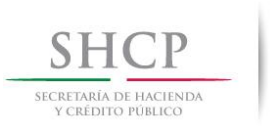

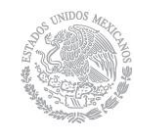

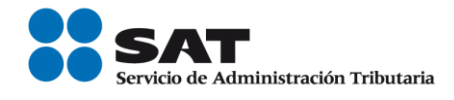

### **GENERALIDADES**

#### **¿Qué es el SIPIAD?**

Es un programa diseñado por el Servicio de Administración Tributaria (SAT) para la presentación de la información alternativa al dictamen a través de Internet.

#### **¿Para qué sirve?**

Para apoyar al contribuyente en la presentación de la información alternativa a través de Internet facilitando el cumplimiento oportuno de sus obligaciones fiscales.

#### **¿Cuáles son sus beneficios?**

- Facilidad en el llenado de la información alternativa al dictamen a través del programa SIPIAD.
- Seguridad, rapidez y oportunidad en la presentación de la información alternativa al dictamen.
- Cómodo y confiable para la presentación de la información alternativa al dictamen.

#### **Requisitos para presentar la información alternativa al dictamen por Internet**

- Tener una cuenta de acceso a este servicio a través de un Proveedor de Servicios de Internet (PSI), contar con correo electrónico (e-mail) y una PC compatible con Windows 7, XP o Windows Vista, (con últimas versiones de service pack instaladas) en idioma inglés o español.
- Contar con su certificado de firma electrónica avanzada (Fiel). Recuerde que el certificado digital tiene una vigencia máxima de dos años, verifique su vigencia, si estuviera próximo a vencerse le recomendamos que lo renueve en línea.

Para renovar su certificado de Firma Electrónica Avanzada actual, debe generar previamente su archivo de requerimiento de renovación (\*.ren) desde la aplicación SOLCEDI.

Si desea renovar su certificado digital pero extravió su llave privada o no recuerda su contraseña de acceso, deberá acudir personalmente a cualquiera de las Administraciones Locales de Asistencia al Contribuyente y solicitar, mediante un escrito libre, la revocación de su certificado actual y generar uno nuevo.

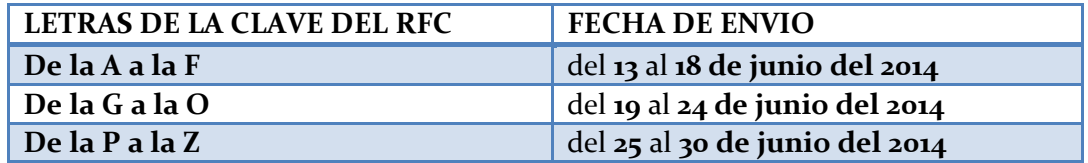

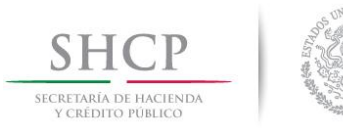

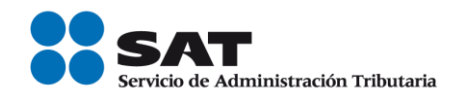

#### **Características Mínimas del equipo de cómputo.**

- Computadora personal (PC)
- Monitor SVGA (recomendable a color)
- Ratón instalado
- Impresora láser compatible con Microsoft Windows®
- Procesador Pentium® IV a 1.7 GHZ o superior
- 2 GB en memoria RAM
- Sistema operativo Microsoft Windows® 7, XP o Vista a 32 o 64 bits (con últimas versiones de Service Pack instaladas)
- Microsoft Office® 2007 o 2010 a 32 bits, Service Pack 2, con versión 12.0.6545.5004 o superior en idioma inglés o español
- Navegador para Internet versión 6.0 o superior (con últimas versiones de Service Pack instaladas)
- Espacio libre en disco duro total de 500 MB

#### **¿Quiénes presentan la información alternativa al dictamen 2013?**

Para efectos del artículo Segundo Transitorio del Decreto Presidencial publicado en el diario Oficial de la Federación el 30 de marzo de 2012 y el 9 de diciembre de 2013, los contribuyentes que se encuentren obligados a dictaminar sus estados financieros por contador público autorizado, de conformidad con lo establecido en el artículo 32-A, fracción I del CFF, y opten por no presentar el dictamen fiscal, presentarán la información alternativa al dictamen.

#### **¿Cuándo se presenta la información alternativa al dictamen ejercicio 2013?**

La información alternativa al dictamen, correspondiente al ejercicio fiscal 2013, se presenta a más tardar el **30 de Junio de 2014**. Sin embargo, lo puede presentar en forma previa a la fecha indicada en el siguiente calendario:

Calendario para el envío de la información alternativa al dictamen de acuerdo a la primera letra del RFC.

Fundamento legal: [Decreto Presidencial](http://www.sat.gob.mx/fichas_tematicas/dictamen_fiscal_info_alternativa/Paginas/decreto_presidencial.aspx) del 30 de marzo de 2012 y 9 de diciembre de 2013.

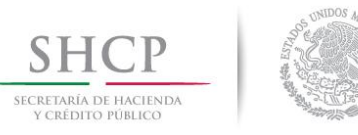

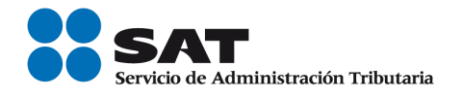

**Sistema de Presentación de la Información Alternativa al Dictamen (SIPIAD)**

#### **SIPIAD 2010 al 2013**

#### **1**. **Instalación del SIPIAD 2013 por primera vez:**

Instale el SIPIAD 2013.

#### **2**. **Instalación del SIPIAD 2013 cuando ya se tenga instalada la versión del SIPRED 2012:**

 La instalación se realizara de forma automática cuando se ingrese al SIPRED y esté conectado a Internet, quedando instalada la versión 8.0.0.1.

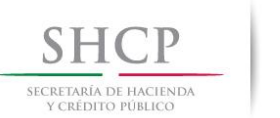

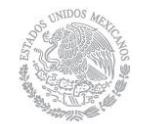

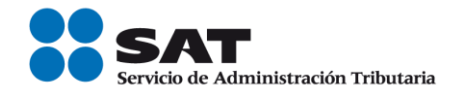

#### *PUBLICACIONES*

#### **Diario Oficial de la Federación**

**Mayo 2014**

**Mayo 08.** Décima Resolución de Modificaciones a las Reglas de Carácter General en Materia de Comercio Exterior para 2013 y sus anexos 22 y 25.

**Mayo 12.** Manual de Organización General del Servicio de Administración Tributaria.

**Mayo 16.** Programa Institucional 2013-2018 de la Procuraduría de la Defensa del Contribuyente.

**Mayo 27.** Lineamientos que regulan el ejercicio de las atribuciones sustantivas de la Procuraduría de la Defensa del Contribuyente.

**Mayo 30.** Décima Primera Resolución de Modificaciones a las Reglas de Carácter General en Materia de Comercio Exterior para 2013.

#### **Junio 2014**

**Junio 05.** Segunda Resolución de Modificaciones a la Resolución Miscelánea Fiscal para 2014. Actualizada al 5 de junio de 2014.

**Junio 05.** Modificación al Anexo 1-A de la Resolución Miscelánea Fiscal para 2014.

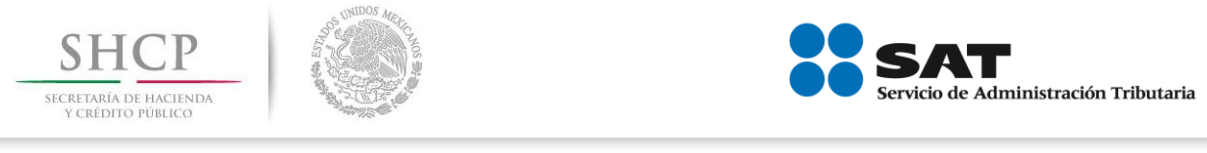

**Portal de Internet del SAT "NOVEDADES"**

**Simulador para la declaración bimestral del Régimen de Incorporación Fiscal**

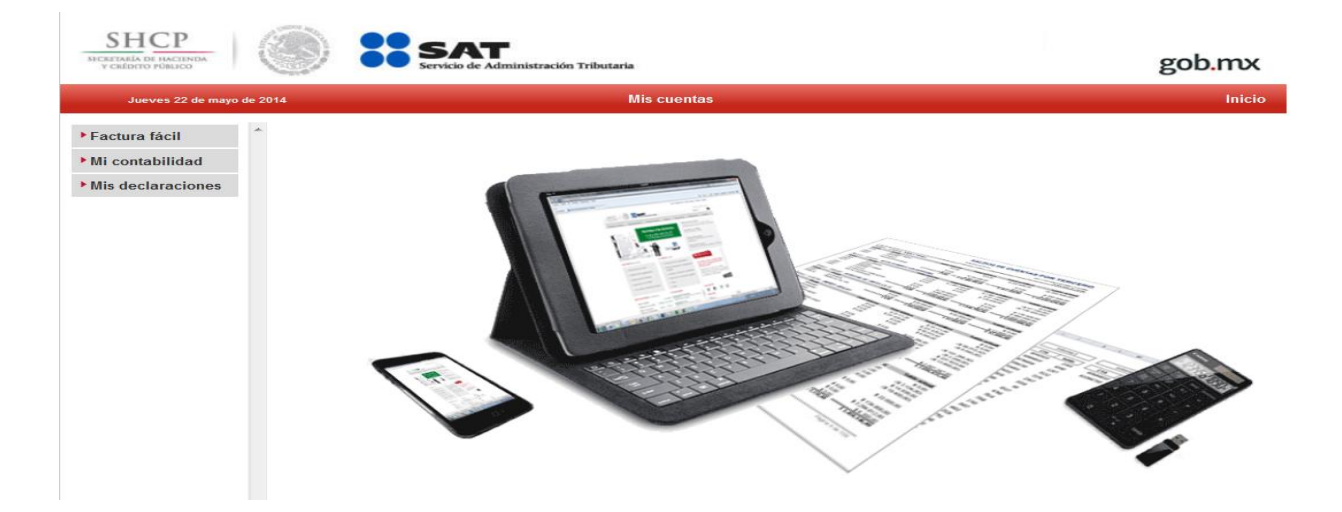

 Los contribuyentes del Régimen de Incorporación Fiscal pueden practicar los cálculos necesarios para presentar sus declaraciones

La Secretaría de Hacienda y Crédito Público, a través del Servicio de Administración Tributaria (SAT) informa que ya está a disposición de los contribuyentes del Régimen de Incorporación Fiscal un simulador para practicar la presentación de la declaración bimestral.

El simulador, disponible en el portal de internet del SAT, permite a los contribuyentes aprender a hacer los cálculos necesarios para presentar sus declaraciones bimestrales, sin necesidad de enviar la declaración.

La aplicación tiene funcionalidades que se adaptan a los distintos perfiles de contribuyentes, es sencilla y accesible desde cualquier sistema de cómputo con la finalidad de que se les facilite el cumplimiento oportuno de sus obligaciones.

Esta aplicación es parte de la herramienta Mis cuentas que el SAT ha desarrollado para apoyar a este sector de contribuyentes en el desarrollo de sus actividades comerciales y el correcto cumplimiento de sus obligaciones fiscales.

Cabe recordar que las declaraciones que corresponden a los tres primeros bimestres de 2014 podrán presentarse en julio de este año.

Por último, se reitera a los contribuyentes inscritos bajo este nuevo régimen fiscal que el primer año no pagarán impuestos, sólo deberán registrar el monto de sus ingresos y gastos y hacer su declaración bimestral.

**FUENTE: Portal de Internet del SAT Aviso Importante 15/05/2014. Comunicado de prensa 078.**

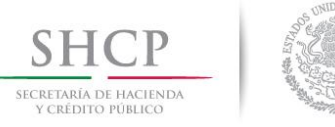

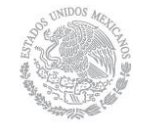

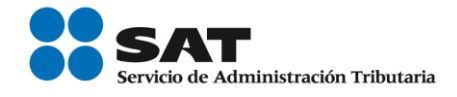

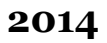

#### **Hacienda ha devuelto 9,087.48 millones de pesos a 1, 063,239 contribuyentes**

• Se han devuelto 7,626.55 millones de pesos a 907,941 contribuyentes asalariados y 1,460.93 millones de pesos a 155,298 contribuyentes que obtienen ingresos distintos o adicionales a los de salarios.

La Secretaría de Hacienda y Crédito Público, a través del Servicio de Administración Tributaria, informa que ha devuelto 9,087.48 millones de pesos a 1,063, 239 contribuyentes que presentaron su Declaración Anual en tiempo y sin inconsistencias.

Al 21 de mayo de 2014, la mayoría de las devoluciones (7,626.55 millones de pesos) han sido para contribuyentes que perciben ingresos por salarios (907,941 contribuyentes) como resultado de que este año se puso a disposición un sistema para la declaración más sencillo y la autoridad se comprometió a devolver los saldos a favor en sólo cinco días.

A 155,298 contribuyentes que obtienen ingresos distintos o adicionales a los de salarios se les han devuelto 1,460.93 millones de pesos, al 19 de mayo. Para los contribuyentes que se encuentran en este caso, las devoluciones de saldos a favor se efectúan en un periodo de 40 días como máximo.

Las principales inconsistencias por las cuales en algunos casos no se ha devuelto son:

- Se asentó incorrectamente el número de cuenta Clabe o ya había sido utilizado por otro contribuyente.
- Alguna de las deducciones personales tenía los datos erróneos o el SAT requiere revisar la información.
- No se marcó la opción de Devolución.

En el Portal de internet del SAT, sección Devoluciones y compensaciones, se encuentran todas las inconsistencias posibles y las acciones que deben tomarse para solucionarlas.

Para mayor información, los contribuyentes pueden visitar el portal de internet del SAT: sat.gob.mx; consultar las redes sociales: twitter.com/SATMx, youtube.com/SATMx, y facebook.com/SATMexico, o llamar a INFOSAT: 01 800 46 36 728.

**FUENTE: Portal de Internet del SAT Comunicado de prensa 069**

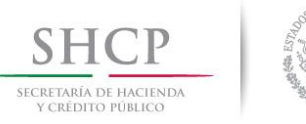

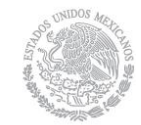

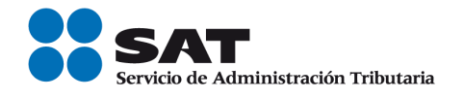

**Calendario Fiscal 2014.**

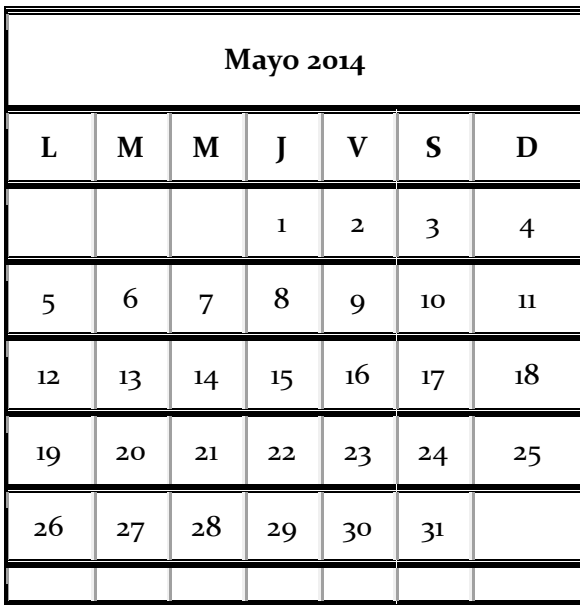

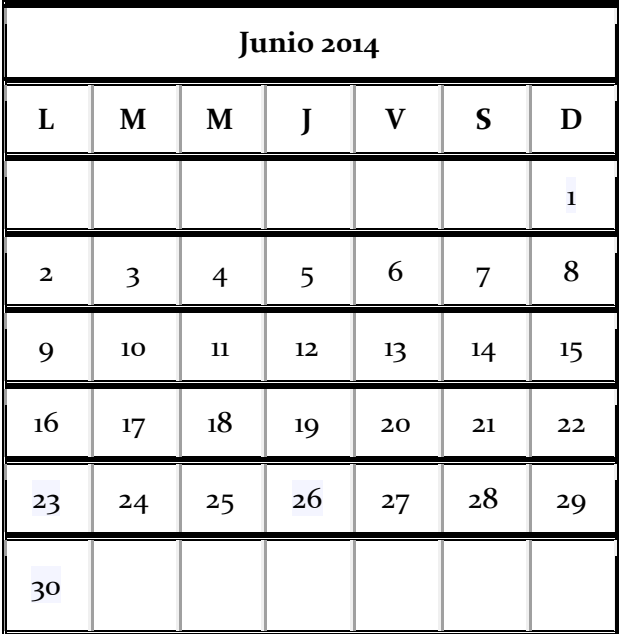

Aquí puedes consultar los días de vencimiento de las obligaciones fiscales. Sólo da clic en los días que se resaltan.

La declaración anual se prepara durante todo el año. Si estás al corriente en tus obligaciones fiscales, tendrás los elementos para presentar tu declaración anual de manera ágil, rápida y sin contratiempos.

Sólo sigue estos pasos:

- 1. Imprime la Bitácora de información básica y anota en ella cada mes tus ingresos y gastos
- 2. Solicita factura de las compras o gastos que realices
- 3. Presenta puntualmente tus pagos mensuales

**FUENTE: Portal de Internet del SAT Calendario Fiscal 2014.**

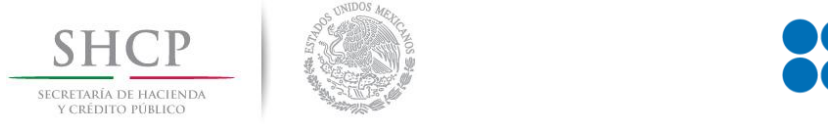

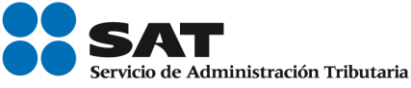

#### **Acceso a Pregunta del día en el portal de internet del SAT.**

En el portal de internet del SAT, se encuentra un apartado de preguntas del día en el cual se concentran aquéllas que fueron planteadas por los contribuyentes y resueltas por el SAT, a través de sus distintos canales de atención.

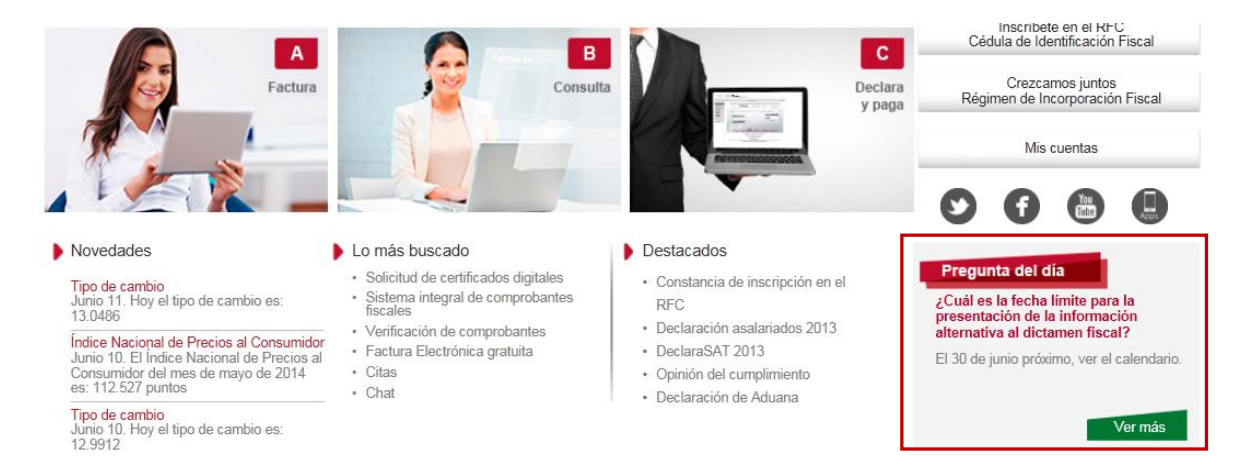

*La información contenida en este Boletín SINDI, es de carácter informativo, no crea derechos ni establece obligaciones distintas de las contenidas en las disposiciones fiscales, además de no constituir instancia.*